Installation Netdata sur linux ubuntu.

Vérifier que les dépots sont a jour:

#sudo apt-get update

Installer les dépendances Netdata:

#sudo apt-get install zlib1g-dev uuid-dev libmnl-dev gcc make autoconf autoconf-archive autogen automake pkg-config curl

Paquets optionnels, mais fortement recommandés:

#sudo apt-get install python python-yaml python-mysqldb python-psycopg2 nodejs lm-sensors netcat

Téléchargement de netdata:

#git clone https://github.com/firehol/netdata.git --depth=1 ~/netdata

Aller dans le dossier créé:

#cd ~/netdata

Lancer le script d'installation de Netdata: #sudo ./netdata-installer.sh

Appyuer sur Entrée pour continuer l'installation.

Netdata est à présent installé.

Si un parefeu est installé sur le système, lancer la commande suivante pour autoriser le port 19999:

sudo ufw allow 19999/tcp

Pour accéder a l'interface web de Netdata, ouvrir un navigateur et se rendre sur:

http://server\_ip:19999/

Ajouter un hote: (dans le cas par éxemple d'un cluster avec plusieurs noeuds a superviser)

1) Installer Netdata sur chaque noeud/hote en suivant la même étape que précédemment.

2) Ouvrir l'interface web sur le serveur principal puis cliquer sur My-Netdata:

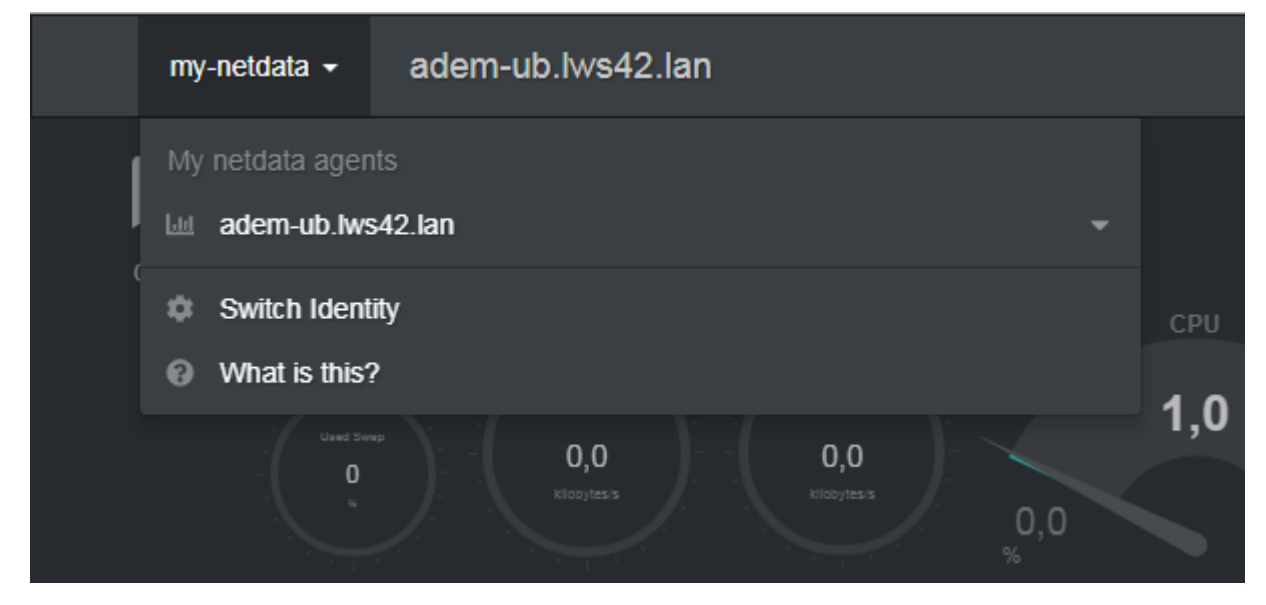

3) puis Switch Identity, et copier l'ID:

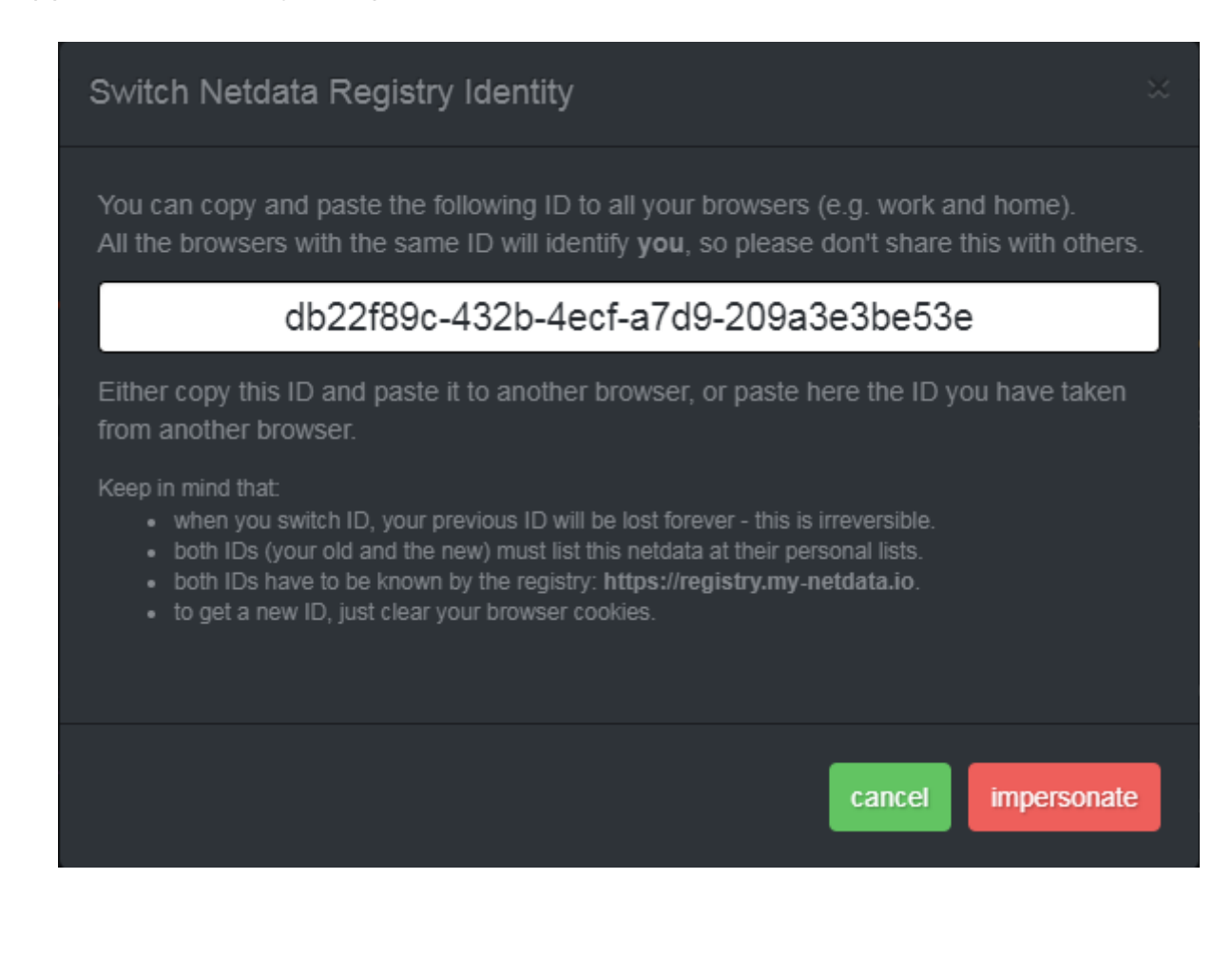

4) Ouvrir l'interface web sur l'hote a superviser et suivre les étapes 2 et 3 SANS COPIER L'ID.

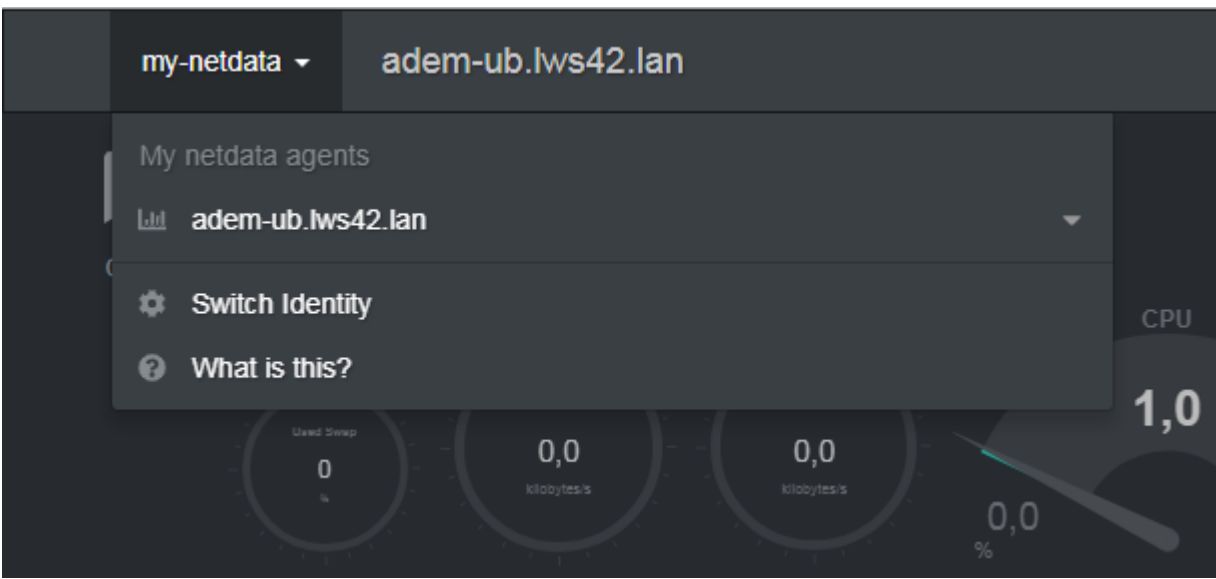

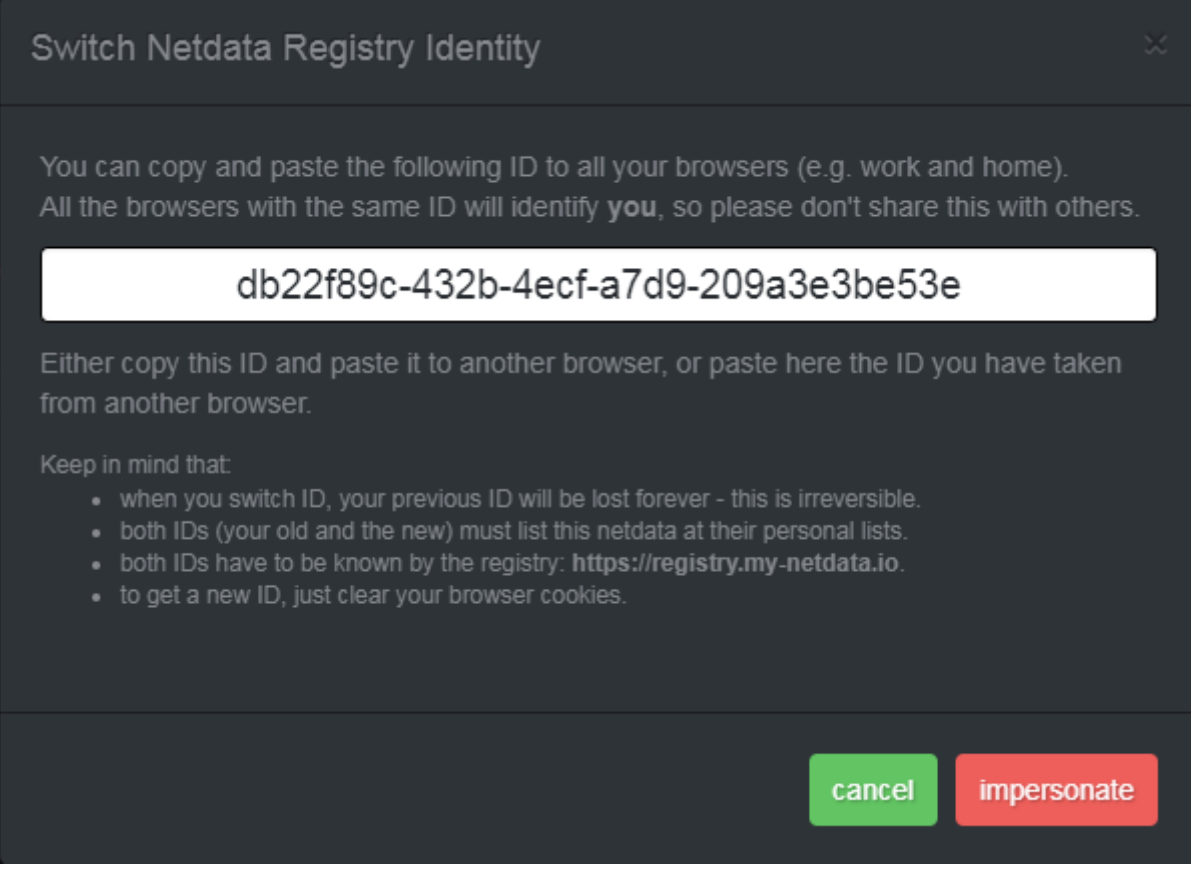

5) Coller l'ID du serveur principal précédemment copié à la place de celui présent et cliquer sur Impersonate.

6) Vérifier que l'hote a été ajouté en ouvrant le menu déroulant:

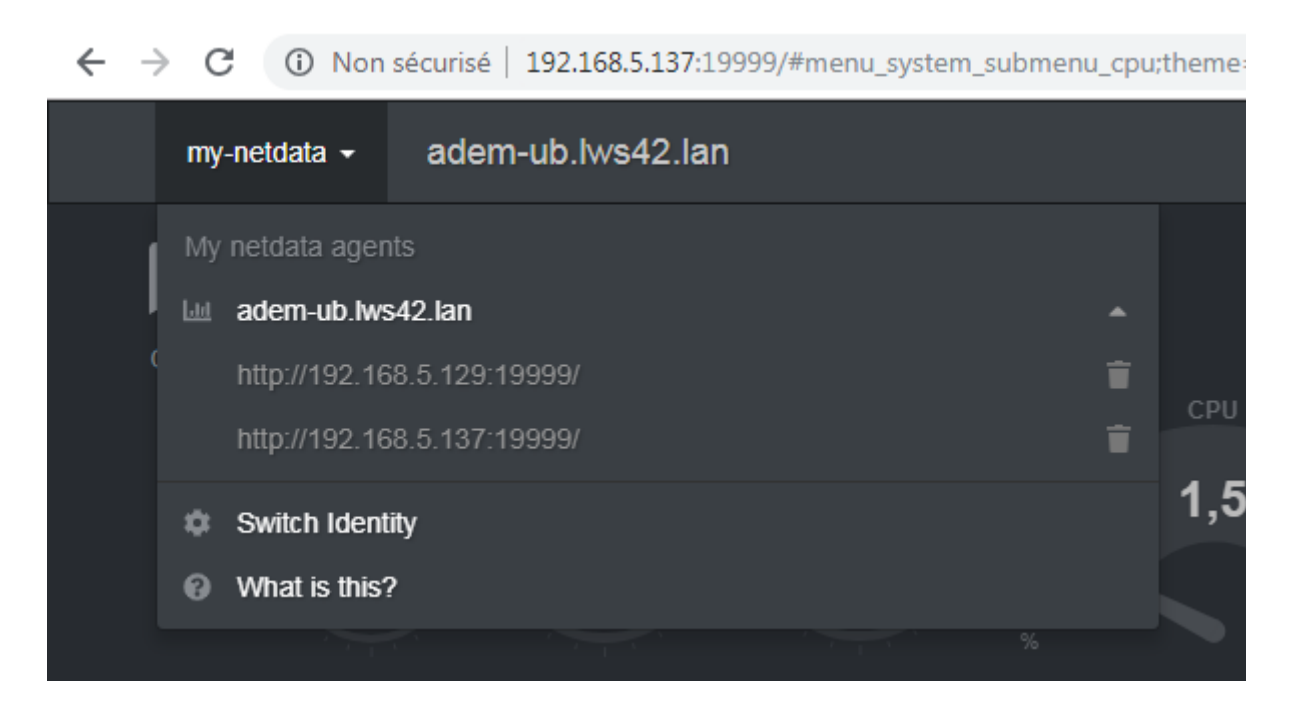